## **Tutorial para consulta de pagamento/frequência de bolsas<sup>1</sup> Sistema Minha UFOP**

Este acesso permite a verificação da situação dos pagamentos e do lançamento de frequência das bolsas concedidas pela Universidade Federal de Ouro Preto – UFOP, pelo sistema Minha UFOP.

1- Acesse o sistema Minha UFOP e clique em "CONSULTA BOLSAS ALUNO".

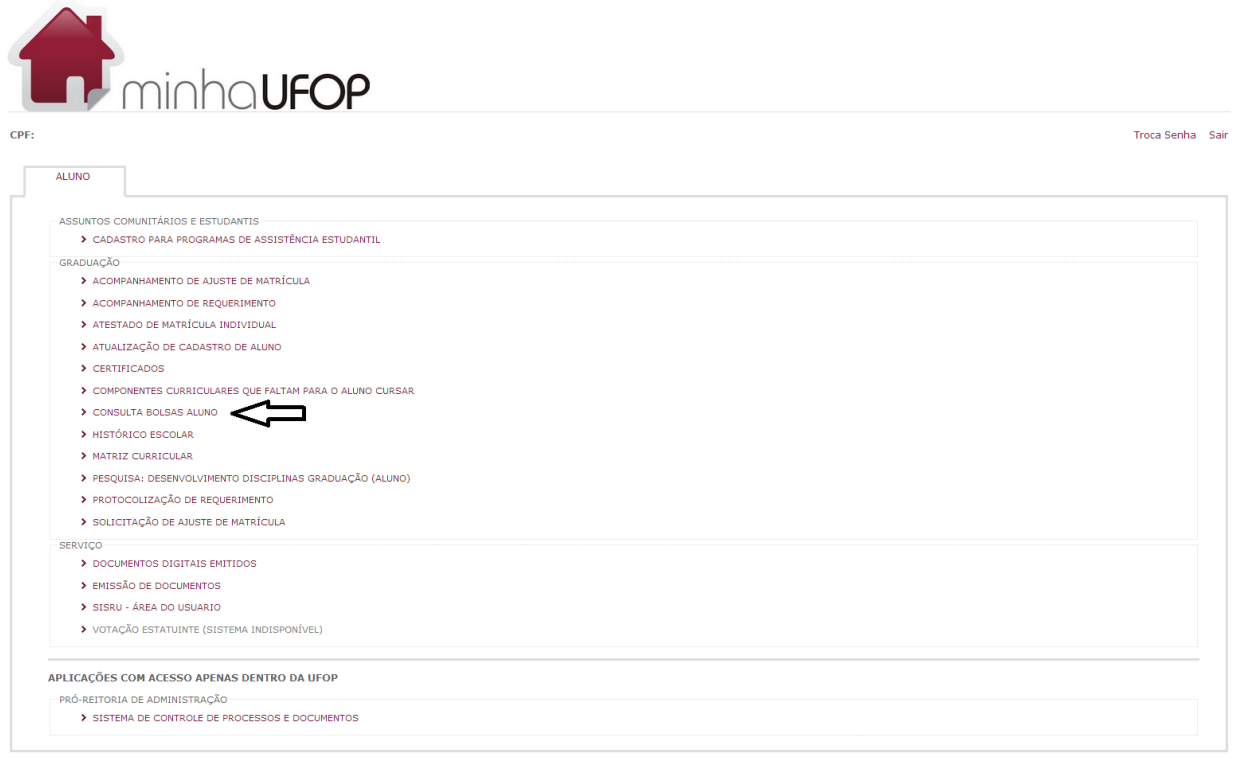

2- Clique na palavra "Aluno", localizada na parte superior esquerda da página.

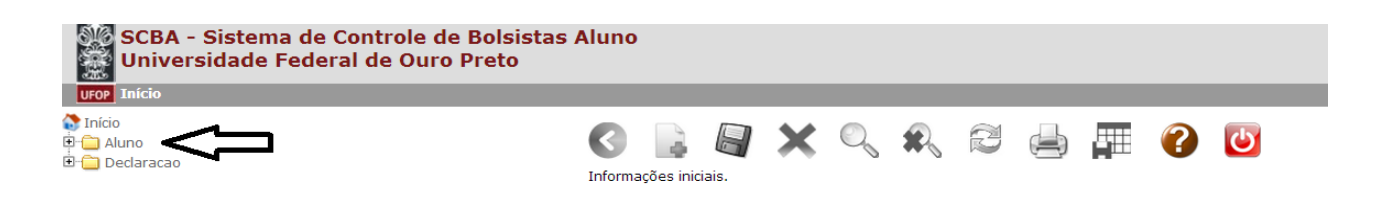

 $\overline{a}$ 

 $1$ Utilizar esse mesmo procedimento para consultas de lançamento de frequência da monitoria voluntária ( Programa de Monitoria / Pró-Ativa).

Em caso de dúvida, entre em contato com a secretaria do departamento.

3- Clique na palavra "Bolsa" e você terá informações sobre a bolsa cadastrada.

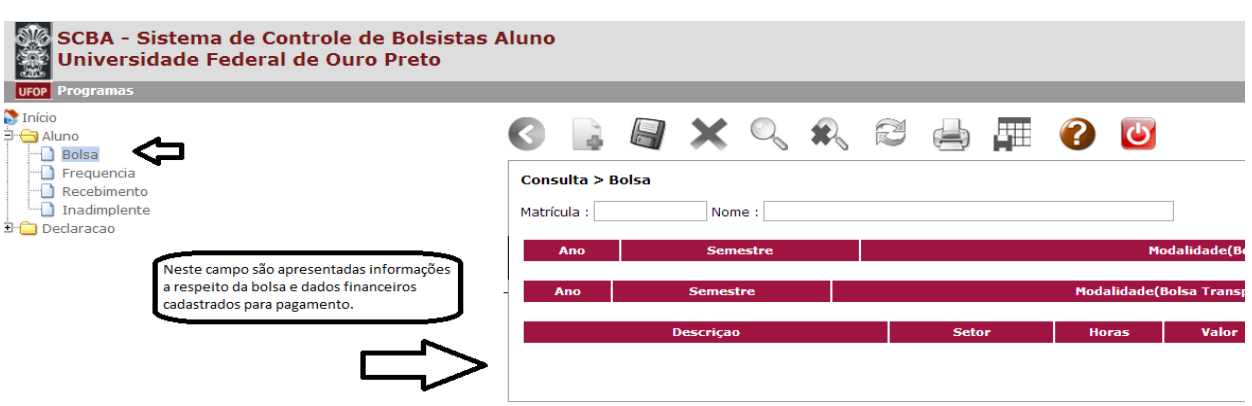

4- Clique na palavra "Frequência" e você terá informações sobre o lançamento das frequências mensais.

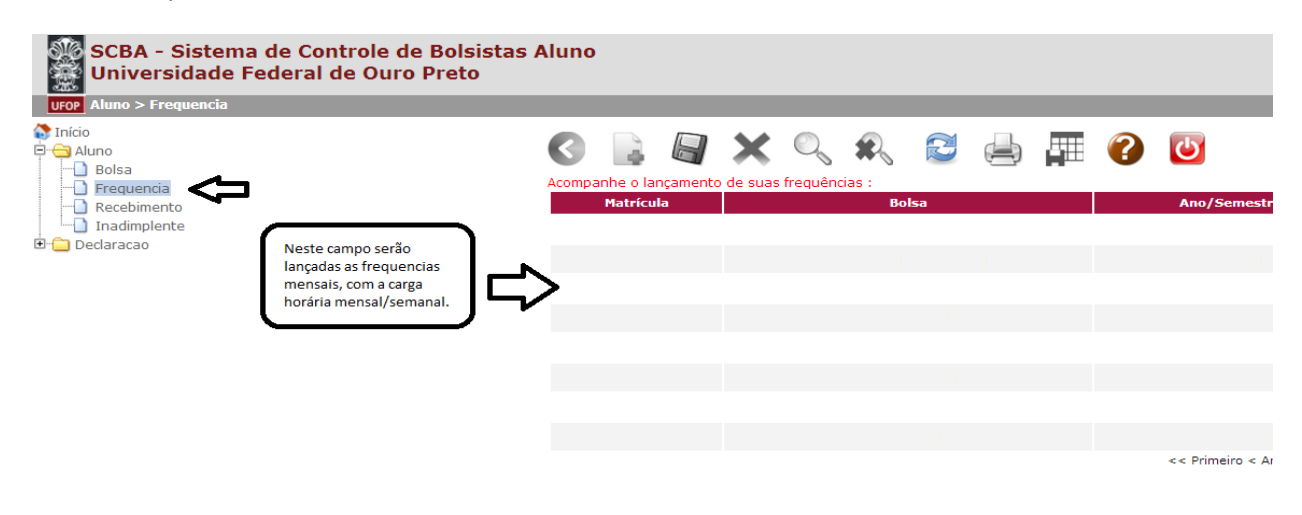

5- Clique na palavra "Recebimento" para ter informações a respeito da data de processamento (solicitação de pagamento), do valor, da quantidade de bolsas recebidas e carga horária mensal.

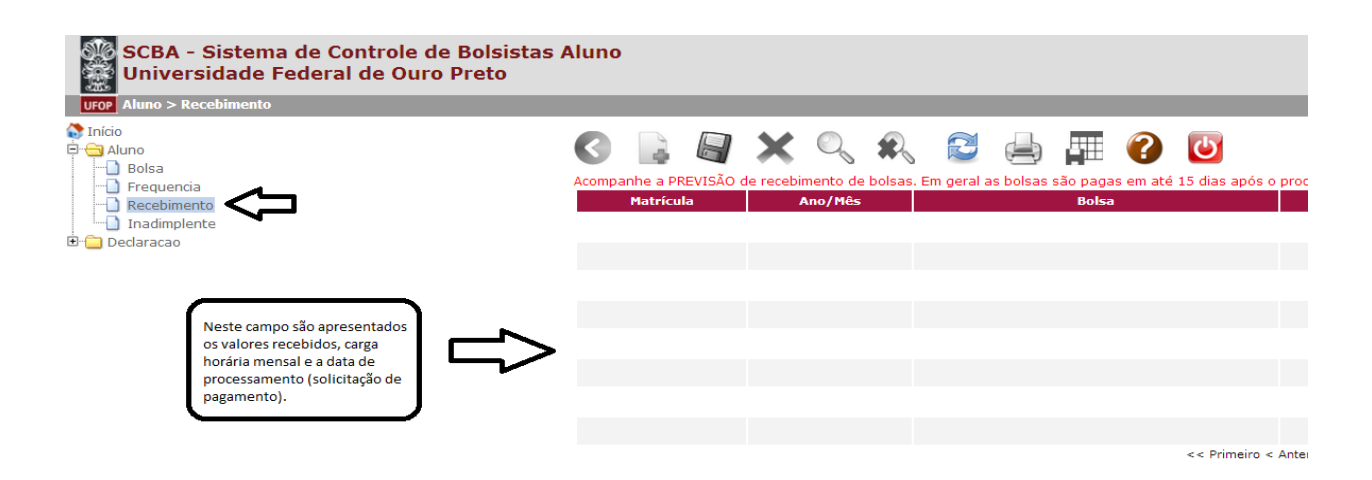

6- Clique na palavra "Inadimplente" e saiba, caso existam, situações de inadimplência que possam impedir o pagamento ou qualquer outra situação.